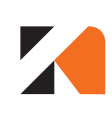

**KAISER NIENHAUS** 

### Smart Sotto - Motor **Art.-Nr.: 315270**

WLAN- und Funkempfänger

### **1** Technische Daten

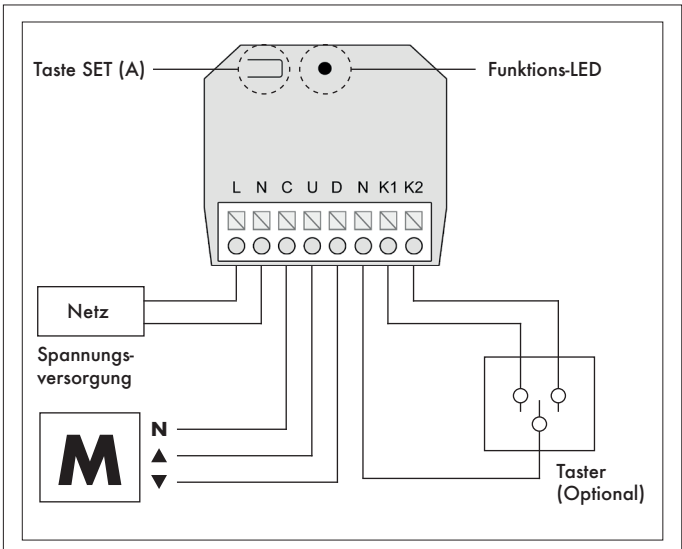

Abb.1: Anschlussskizze Art.315270

#### **Technische Daten:** Artikelname: Smart Sotto - Motor

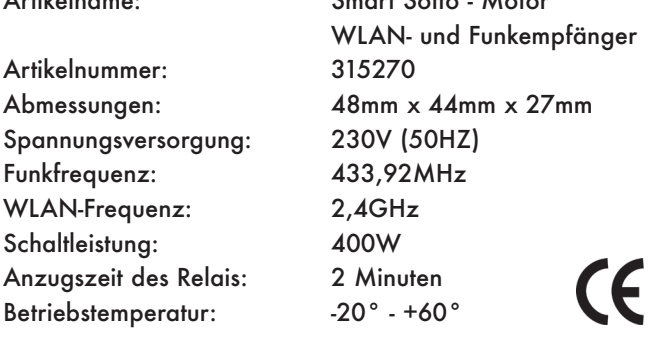

# **2.1** Tastenerklärung (Handsender)

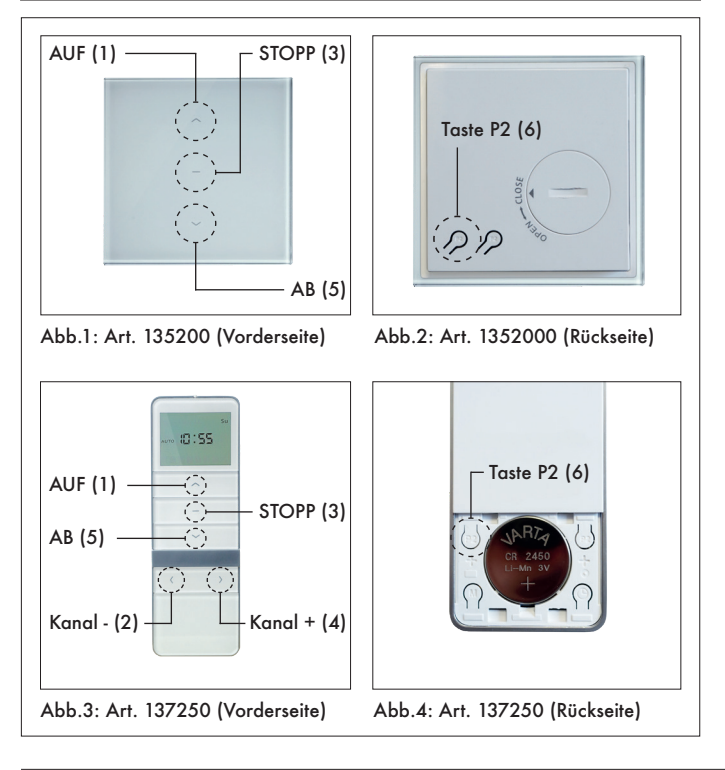

## **2.2** Tastenerklärung Taste SET auf dem Gehäuse

Mit der Taste **SET** (A) am Empfänger können mehrere Einstellungen vorgenommen werden. Dafür muss die Taste unterschiedlich lange gedrückt gehalten werden. Um die jeweilige Aktion auszuführen, lassen Sie die Taste **SET** unmittelbar nach dem (1./ 2./ 3./ 4.) Rucken los. Die Funktionen sind im Folgenden kurz beschrieben:

#### **Lernmodus für neue Handsender**

Taste **SET** 3 Sekunden halten > Antrieb ruckt einmal

#### **Funkdialog deaktivieren**

Taste **SET** 6 Sekunden halten > Antrieb ruckt insgesamt zweimal

#### **Laufrichtungsumkehr**

Taste **SET** 9 Sekunden halten > Antrieb ruckt insgesamt dreimal

#### **Werksreset**

Taste **SET** 12 Sekunden halten > Antrieb ruckt insgesamt viermal

### **3** Leitfaden zur Erstinbetriebnahme

Bei der Erstinbetriebnahme oder nach einem Werksreset beachten Sie bitte die empfohlene Reihenfolge:

- **3.1** Anlernen des ersten Handsenders
- **3.2** Laufrichtungsumkehr (falls erforderlich)
- **3.3** Hinterlegen virtueller Endlagen
- **3.4** Anlernen weiterer Handsender (falls erforderlich)
- **3.5** Einbinden des Empfängers in die KN Connect App

*HINWEIS: In der Bedienungsanleitung ist häufig von einem "Rucken" des angeschlossenen Motors die Rede. Damit ist eine kurze Auf- und Ab-Bewegung gemeint. Bei Antrieben mit integrierter Umschaltverzögerung kann das Rucken allerdings nicht immer sichtbar dargestellt werden!*

### **3.1** Anlernen des ersten Handsenders

Zur Inbetriebnahme des Funkempfängers muss zunächst ein Handsender angelernt werden. Hierzu wie folgt vorgehen:

- Taste **SET** (A) am Empfänger drücken und halten (ca. 3 Sekunden) **1**
- der angeschlossene Antrieb ruckt einmal zur Bestätigung
- Innerhalb von 5 Sek. die Taste **STOPP** (3) des Handsenders drücken und halten **2**
- der Empfänger signalisiert ein erfolgreiches Anlernen durch 2-faches Rucken des angeschlossenen Antriebs

*WICHTIG: Wir empfehlen jedem Empfänger/ Antrieb einen eigenen Sender bzw. Kanal zuzuordnen! Im Servicefall kann das Gerät so separat angesprochen werden. Liegen mehrere Empfänger/ Antriebe auf demselben Sender/ Kanal müssen ggf. alle anderen Geräte spannungsfrei gesetzt werden.*

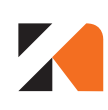

**KAISER NIENHAUS** 

WLAN- und Funkempfänger

### **3.2** Laufrichtungsumkehr

Nach dem Anlernen des ersten Handsenders ordnet der Empfänger die Laufrichtung zunächst automatisch zu. Soll diese umgekehrt werden gehen Sie wie folgt vor:

#### **Laufrichtungsumkehr per Handsender**

Tasten **AUF** (1) und **AB** (5) des Senders gemeinsam gedrückt halten (ca. 2 Sekunden), bis der angeschlossene Antrieb die erfolgreiche Laufrichtungsumkehr durch einmaliges Rucken bestätigt.

**Laufrichtungsumkehr per Taste SET am Empfänger** Die Taste **SET** (A) am Empfänger für ca. 9 Sekunden gedrückt halten. Der angeschlossene Antrieb ruckelt währenddessen dreimal. Nach dem dritten Rucken lassen Sie die Taste los und die Laufrichtung wird umgekehrt.

### **3.3** Hinterlegen virtueller Endlagen

Empfänger der Serie "Smart" verfügen über die Möglichkeit virtuelle, laufzeitbasierte Endlagen zu lernen. Dadurch kann eine individuell gewählte Zwischenposition per Knopfdruck angefahren werden und der Empfänger kann in Verbindung mit der KN Connect App eine Rückmeldung über den Status des angeschlossenen Antriebs geben.

*WICHTIG: Diese Funktion ersetzt keine integrierten Endlagen im angeschlossenen Antrieb. Durch verschiedene Einflüsse kann es geschehen, dass sich die virtuellen Endlagen verschieben!*

#### **Virtuelle Endlagen lernen**

Um den Lernmodus für die virtuellen Endlagen zu aktivieren, muss der angeschlossene Antrieb bereits richtig eingestellt sein. Stellen Sie zudem sicher, dass sich der Antrieb in der unteren Endlage befindet.

Drücken und halten Sie nun die Tasten **AUF** (1) und **STOPP**  (3) gemeinsam bis sich der Antrieb in Richtung "auf" in Bewegung setzt. Lassen Sie die Tasten los und warten Sie ab, bis der Antrieb nach mehrmaligem auf- und abfahren stoppt. Der Empfänger hat nun die Laufzeit zwischen den Endlagen des Motors gelernt.

#### **Virtuelle Endlagen löschen**

- Taste **P2** (6) eines eingelernten Handsenders kurz drücken **1**
- der angeschlossene Antrieb ruckt einmal zur Bestätigung
- Taste **AB** (5) kurz drücken **2**
- der angeschlossene Antrieb ruckt einmal zur Bestätigung
- Taste **P2** (6) kurz drücken **3**
- der angeschlossene Antrieb ruckt zweimal zur Bestätigung

Die Endlagen und die Zwischenposition wurden gelöscht. Es können nun jederzeit neue virtuelle Endlagen hinterlegt werden.

### **3.3.1** Zwischenposition

#### **Zwischenposition lernen**

Der Empfänger kann eine individuell gewählte Zwischenposition lernen und selbstständig anfahren. Fahren Sie dazu zunächst die gewünschte Position mit Hilfe des Senders an. Danach gehen Sie wie folgt vor:

- Taste **P2** (6) eines eingelernten Handsenders kurz drücken **1**
- der angeschlossene Antrieb ruckt einmal zur Bestätigung
- Taste **STOPP** (3) kurz drücken **2**
- der angeschlossene Antrieb ruckt einmal zur Bestätigung
- Taste **STOPP** (3) erneut kurz drücken **3**
- der angeschlossene Antrieb ruckt zweimal zur Bestätigung

Die Zwischenposition ist nun angelernt und kann jederzeit angefahren werden, indem Sie die Taste **STOPP** (3) des Senders für ca. 2 Sekunden drücken und halten. Sobald sich der angeschlossene Antrieb in Bewegung setzt kann die Taste losgelassen werden.

#### **Zwischenposition löschen**

Um eine bereits eingestellte Zwischenposition wieder zu löschen gehen Sie wie folgt vor:

- Taste **P2** (6) eines eingelernten Handsenders kurz drücken **1**
- der angeschlossene Antrieb ruckt einmal zur Bestätigung
- Taste **STOPP** (3) kurz drücken **2**
- der angeschlossene Antrieb ruckt einmal zur Bestätigung
- Taste **STOPP** (3) erneut kurz drücken **3**
- der angeschlossene Antrieb ruckt zweimal zur Bestätigung

Die eingestellte Zwischenposition ist nun gelöscht. Eine neue Zwischenposition kann nun wie oben beschrieben erneut eingelernt werden.

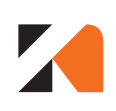

**KAISER NIENHAUS** 

### **3.4** Einlernen weiterer Handsender

*HINWEIS: Bevor weitere Sender angelernt werden können, müssen zunächst die virtuellen Endlagen gelernt werden. Solange diese nicht hinterlegt sind, kann nur ein Sender mit dem Empfänger verbunden werden.*

Auf jeden Empfänger der Serie "Smart" können bis zu 10 Sender angelernt werden. Wenn ein elfter Sender angelernt wird, vergisst der Empfänger den zehnten Sender. Zum Anlernen weiterer Handsender gehen Sie wie folgt vor:

- Taste **P2** (6) des eingelernten Handsenders kurz drücken **1**
- der angeschlossene Antrieb ruckt einmal zur Bestätigung
- Taste **P2** (6) des eingelernten Handsenders kurz drücken **2**
- der angeschlossene Antrieb ruckt einmal zur Bestätigung
- Innerhalb von 5 Sek. die Taste **Stopp** (3) des einzulernenden Handsenders drücken und halten **3**
- der Empfänger signalisiert ein erfolgreiches Anlernen durch 2-faches Rucken des angeschlossenen Antriebs

*HINWEIS: Jeder eingelernte Handsender kann für die Schritte 1 und 2 verwendet werden.* 

## **3.4.1** Löschen eines Senders/ aller Sender

Angelernte Sender können entweder einzeln oder gemeinsam von einem Empfänger gelöscht werden. Dazu gehen Sie wie folgt vor:

#### **Löschen eines einzelnen Senders**

- Taste **P2** (6) eines bereits angelernten Senders, der nicht gelöscht werden soll, kurz drücken **1**
- der angeschlossene Antrieb ruckt einmal zur Bestätigung
- Taste **P2** (6) eines bereits angelernten Senders, der nicht gelöscht werden soll, erneut kurz drücken **2**
- der angeschlossene Antrieb ruckt einmal zur Bestätigung
- Taste **P2** (6) des zu löschenden Senders kurz drücken **3**
- der Empfänger signalisiert ein erfolgreiches Löschen des Senders durch 2-faches Rucken des angeschlossenen Antriebs

#### **Löschen aller Sender**

- Taste **P2** (6) eines bereits angelernten Senders kurz drücken **1**
- der angeschlossene Antrieb ruckt einmal zur Bestätigung
- Taste **STOPP** (3) des Senders kurz drücken **2**
- der angeschlossene Antrieb ruckt einmal zur Bestätigung
- Taste **P2** (6) des Senders kurz drücken **3**
- der Empfänger signalisiert ein erfolgreiches Löschen aller eingelernten Sender durch 2-faches Rucken des angeschlossenen Antriebs

*Hinweis: Eine eventuell bestehende Verbindung mit der KN Connect App wird dabei nicht gelöscht!*

### **3.5** Einbinden in die KN Connect App

Empfänger der Serie Smart können nicht nur von Handsendern der Serie Mercato Funk, sondern auch per WLAN mit der KN Connect App gesteuert werden. Hierzu muss jedoch zunächst ein Sender auf den Empfänger eingelernt werden.

Alle weiteren Schritte, wie z.B. das Einbinden in die Applikation sind schrittweise in der App beschrieben.

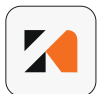

#### **KN Connect App**

Die kostenlose App KN Connect bekommen Sie sowohl im Apple App Store für IOS Geräte als auch bei Google Play für Android Geräte.

#### **Hinweis zum Dialog per WLAN**

Um die bestmögliche Reichweite des WLAN-Dialoges zu erzielen arbeiten die Motoren und Empfänger der Serie Smart ausschließlich mit der 2,4GHz Frequenz. Achten Sie daher genau darauf, dass Ihr WLAN-Router 2,4GHz eingestellt ist.

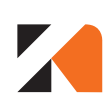

### **4** Jalousiefunktion

Für den Fall, dass keine Rollläden, sondern Jalousien mit dem Empfänger angesteuert werden sollen, verfügt dieser über eine Jalousiefunktion. Bei einem kurzen Tastbefehl über den Sender fährt der angeschlossene Motor nur ein kleines Stück zum Ausrichten der Lamellen. Bei einem längeren Tastbefehl (>2 Sekunden) fährt der angeschlossene Motor in Selbsthaltung bis zum entsprechenden Endpunkt oder bis er per Handsenderbefehl gestoppt wird. Um die Jalousiefunktion zu (de-) aktivieren gehen Sie wie folgt vor:

- Taste **P2** (6) des eingelernten Handsenders kurz drücken **1**
- der angeschlossene Antrieb ruckt einmal zur Bestätigung
- Taste **AUF** (1) des Handsenders kurz drücken **2**
- der angeschlossene Antrieb ruckt einmal zur Bestätigung
- Taste **AB** (5) des Handsenders kurz drücken **3**
- der Empfänger soignalisiert den neuen Modus wie folgt:

#### **Aktivierung:** einmaliges Rucken

**Deaktivierung:** zweimaliges Rucken

*Hinweis: Der Empfänger wechselt bei jeder Änderung in den jeweils nächsten Modus (Aktiviert>Deaktiviert>Aktiviert>…).*

### **5** Funkdialog deaktivieren

Es ist möglich den Funkdialog des Empfängers temporär zu deaktivieren, um z.B. Einstellungen an Empfängern vorzunehmen, die nicht einzeln per Sender angesprochen werden können (>1 Empfänger pro Sender/ Kanal). Dazu drücken und halten Sie die Taste **SET** (A) am Empfänger, bis der angeschlossene Antrieb nach etwa 6 Sekunden ein zweites Mal ruckt. Lassen Sie die Taste los und der Empfänger wird keine Funkbefehle mehr verarbeiten. Um ihn wieder empfangsbereit zu schalten reicht ein erneuter kurzer Druck auf die Taste **SET** (A).

**6** Zurücksetzen auf Werkseinstellung

Die Empfänger der Serie "Smart" können ganz einfach auf die Werkseinstellung zurückgesetzt werden. Hierzu drücken und halten Sie die Taste **SET** (A) für ca. 12 Sekunden. Der angeschlossene Antrieb ruckt nach drei, sechs, neun und zwölf Sekunden je einmal. Nach dem vierten Rucken lassen Sie die Taste los und der Empfänger wurde erfolgreich zurückgesetzt.